# Purchasing Training for Travel

### **TRICE CLARK**

Buyer, Purchasing Department Conroe Independent School District 936-709-7750 ddclark@conroeisd.net

## How is TRAVEL defined?

"Travel" is defined as traveling both inside or outside of Conroe ISD boundaries where you are acting as a representative of the District.

In this case, the District may reimburse you for some or all of your qualified expenses.

## Types of Travel

## ✓Student Travel

- Fine Arts events
- Athletic events
- $\checkmark$  Field Trips
- $\checkmark$  Employee Travel
	- Out-of-District Travel ➢Conferences ➢Training Sessions
	- Intra-District Travel ➢Mileage

## Quote

## "If you don't have time to do it right, when will you have time to do it over?"

- John Wooden

✓Minimizes delays in receiving funds for trips  $\checkmark$  Allows a little time to make adjustments if necessary

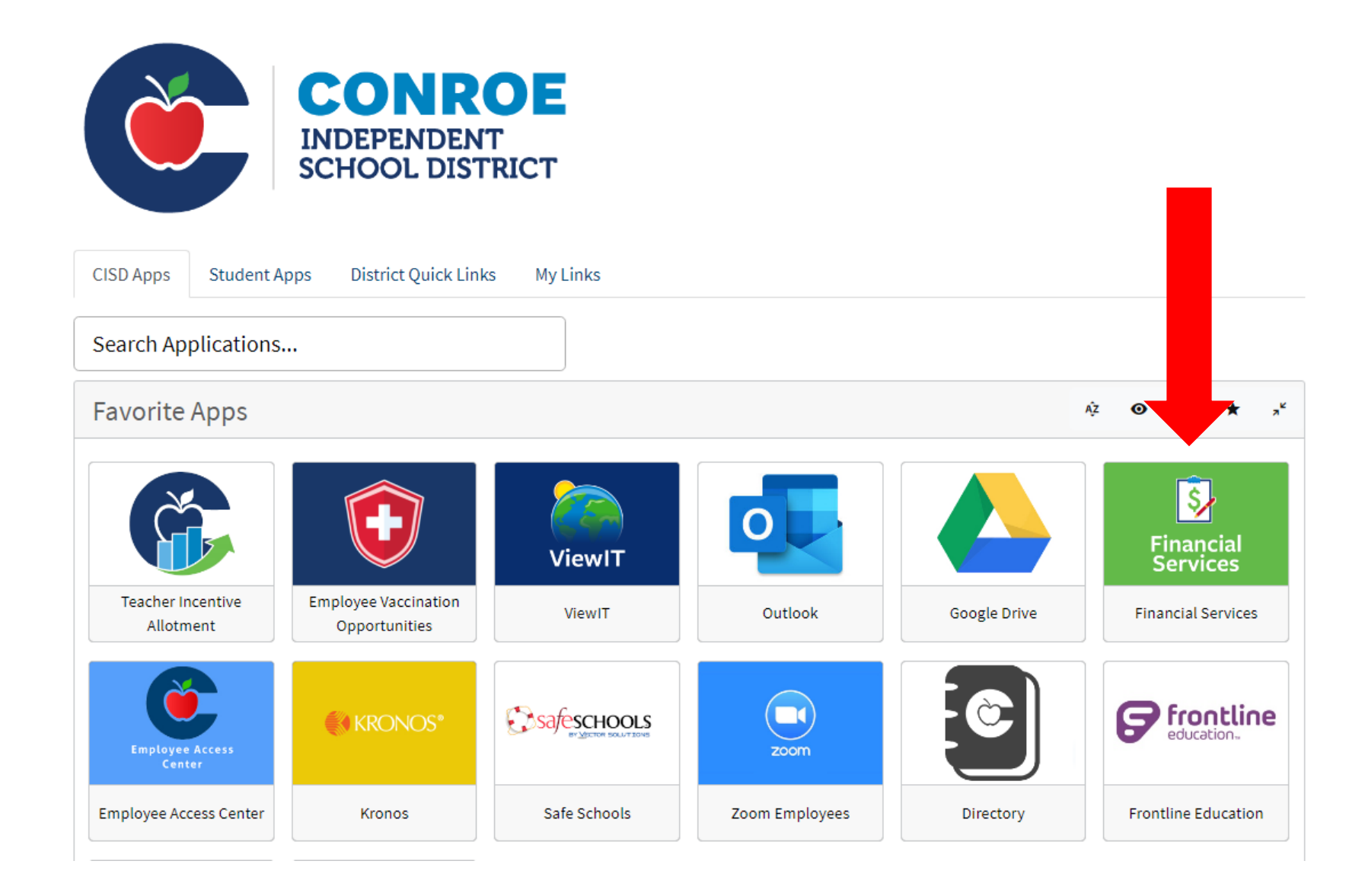

### Travel Reqests & Travel Forms

CISD Travel Requests and approvals are done through the eFinance system using a requisition. Follow the instructions on the right to enter a travel approval requisition. Review the Student Travel - Finance Manual and Employee Travel-Finance Manual on the right for the CISD Travel rules and per diems.

Attach the following to the Travel Request requisition:

- 1. Employee or Student/Field Trip Travel Request Form
- 2. One page document (description of event). \*If using Tour Operator add contract & itinerary.
- 3. Student List (if Student travel form used)

Allow up to 15 days for a travel request to be processed and funds distributed.\* All employee travel advances/reimbursements processed through Accounts Payable will be deposited electronically to employee bank account.

A recap of travel expenses with receipts must be turned in within 5 days\*Reimbursement of tolls is prohibited\*

- > Travel Request Instructions
- **Travel Guidance Instructions**
- > Student Travel Finance **Manual**
- > Employee Travel Finance **Manual**
- > Employee Travel Request Form
- > Student/Field Trip Travel **Request Form**
- > Monies Disbursed to Students Form
- > Meal Receipts? Yes or No
- > Travel Recap Form

#### **TRAVEL REQUEST INSTRUCTIONS**

1 Employee receives verbal/written authorization for travel from supervisor.

- 2 Employee will gather relevant documentation for the trip (event details, hotel information, etc.) and save copies electronically.
- 3 Employee will complete relevant interactive travel form, located on the **Purchasing website**
- 4 Employee will send email to budget secretary and attach completed travel request form AND pertinent registration paperwork (conference flyer/brochure, hotel confirmation, rental car quote, charter bus quote, etc.) for future requisition entry. \* A Travel Request must be entered even if \$0 requested or if paid from Activity Funds.
- 5 Budget secretary will enter a requisition based on the emailed information provided by the employee using the appropriate TRAVEL DEPT CODE based on the originator's information (i.e. XXXTRAV xxx) and listing the CISD employee as the Vendor. The \$ amount will match the CASH ADVANCE REQUESTED on the Travel Form. Type TRAVEL APPROVAL or FIELD TRIP APPROVAL in comments line.

Use Commodity #850-005 Travel Approval.

Description: Who, what, when, where (ex: John Doe to TASBO 3-1-16 & 3-2-16 in San Antonio) Emp Travels: Attach travel form and one-page document (description of event) to requisition. Student Travels: Attach travel form, one-page document (description, schedule), and student list to the requisition.

6 The requisition will be routed to the appropriate approval levels based on the DEPT CODE entered. This routing will be similar to the chart below:

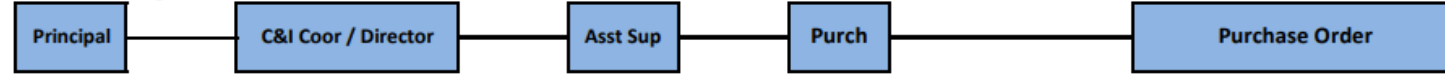

7 Once the requisition has been approved and converted to a PO, the new PO# will be used as your reference for any additional requisitions for this travel (conference registration, hotel, travel, etc.). Enter the travel PO# on the comments line.

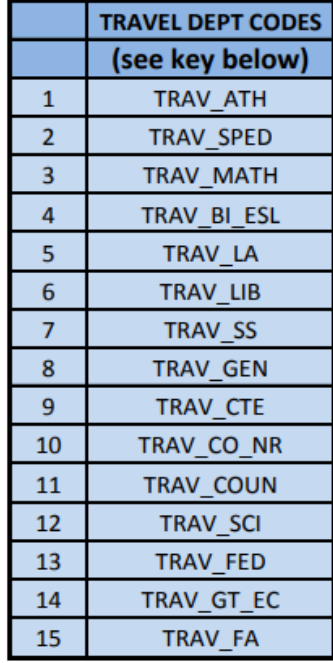

- 7 Once the requisition has been approved and converted to a PO, the new PO# will be used as your reference for any additional requisitions for this travel (conference registration, hotel, travel, etc.). Enter the travel PO# on the comments line.
- 8 Budget secretary will enter a requisition for conference registration to appropriate vendor. Use your regular Dept Code (ex: 001) - not the TRAV XXX. Enter Travel PO#XXX on 1st line of the comments line. If you have more than 1 travel PO#, list all additional PO #'s in the Notes section of the requisition. Attach required backup (conference confirmation only) to the requisition and submit for approval.
- 9 Repeat step 8 for other items on the Travel Request (i.e., hotel, transportation, etc.) Use your regular Dept Code. \*The TRAV\_XXX DEPT CODE is only for the travel requisition for travel approval with a CISD Employee as vendor.
- 10 A Travel Recap Form (interactive) will be completed by employee to recap the trip. This form will need to be printed with original receipts attached, signed by the employee and supervisor, his/her supervisor and sent to Accounts Payable for processing.

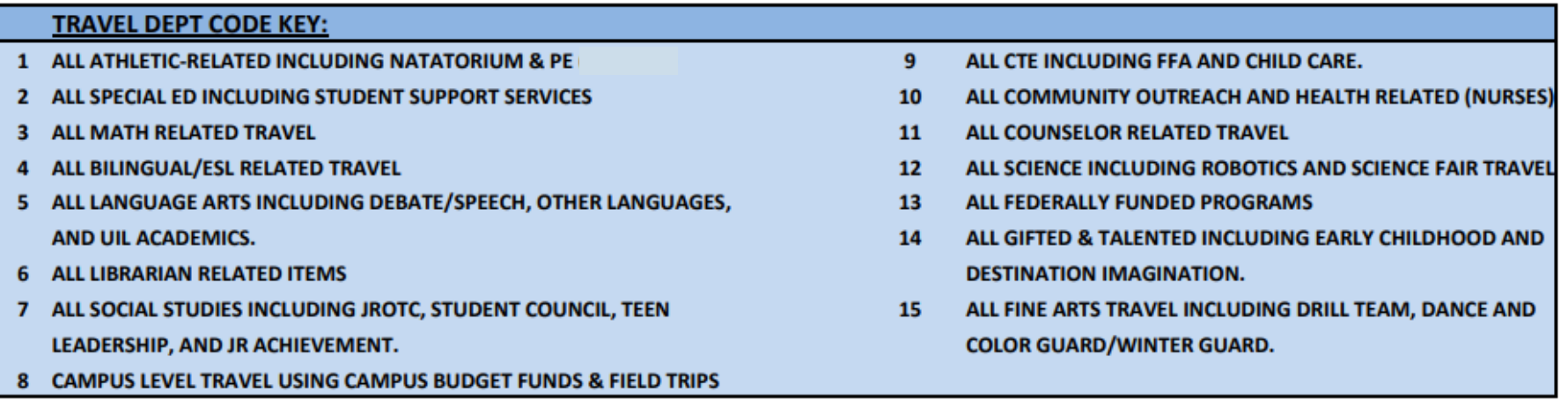

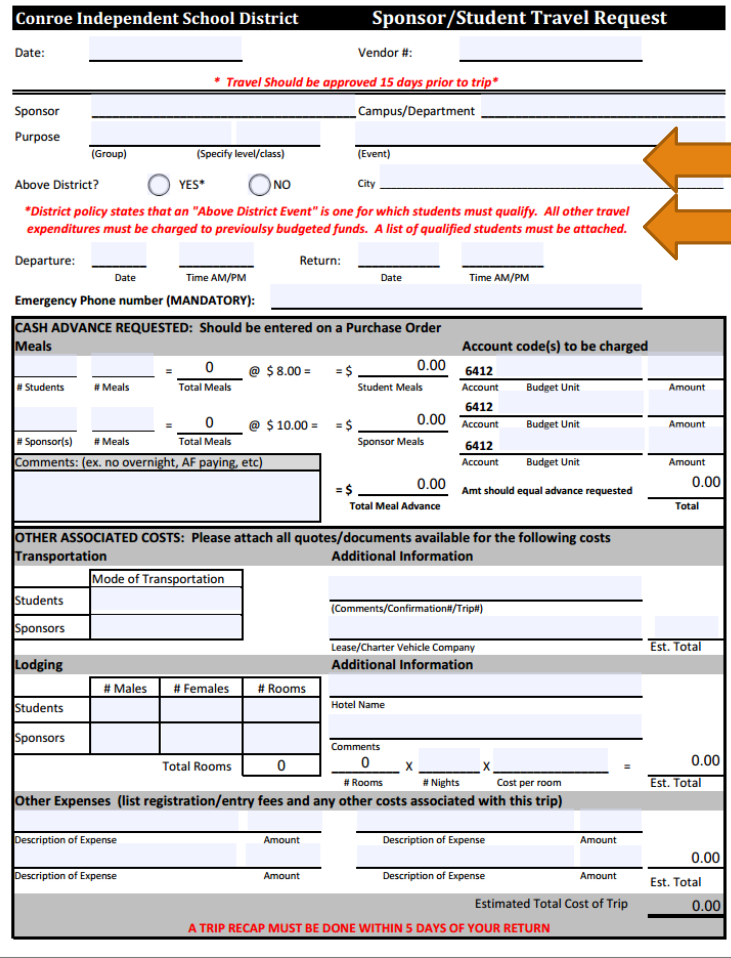

There are (3) types of travels. Use the correct form for each type:

- **Student**
- **Field Trips**
- **Employee**

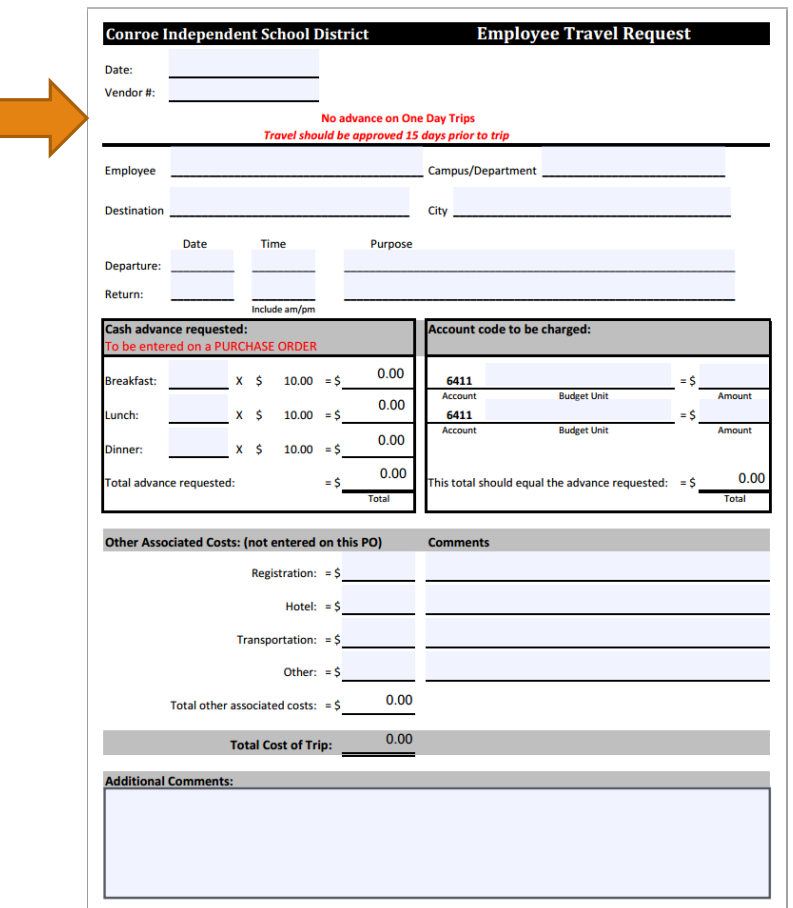

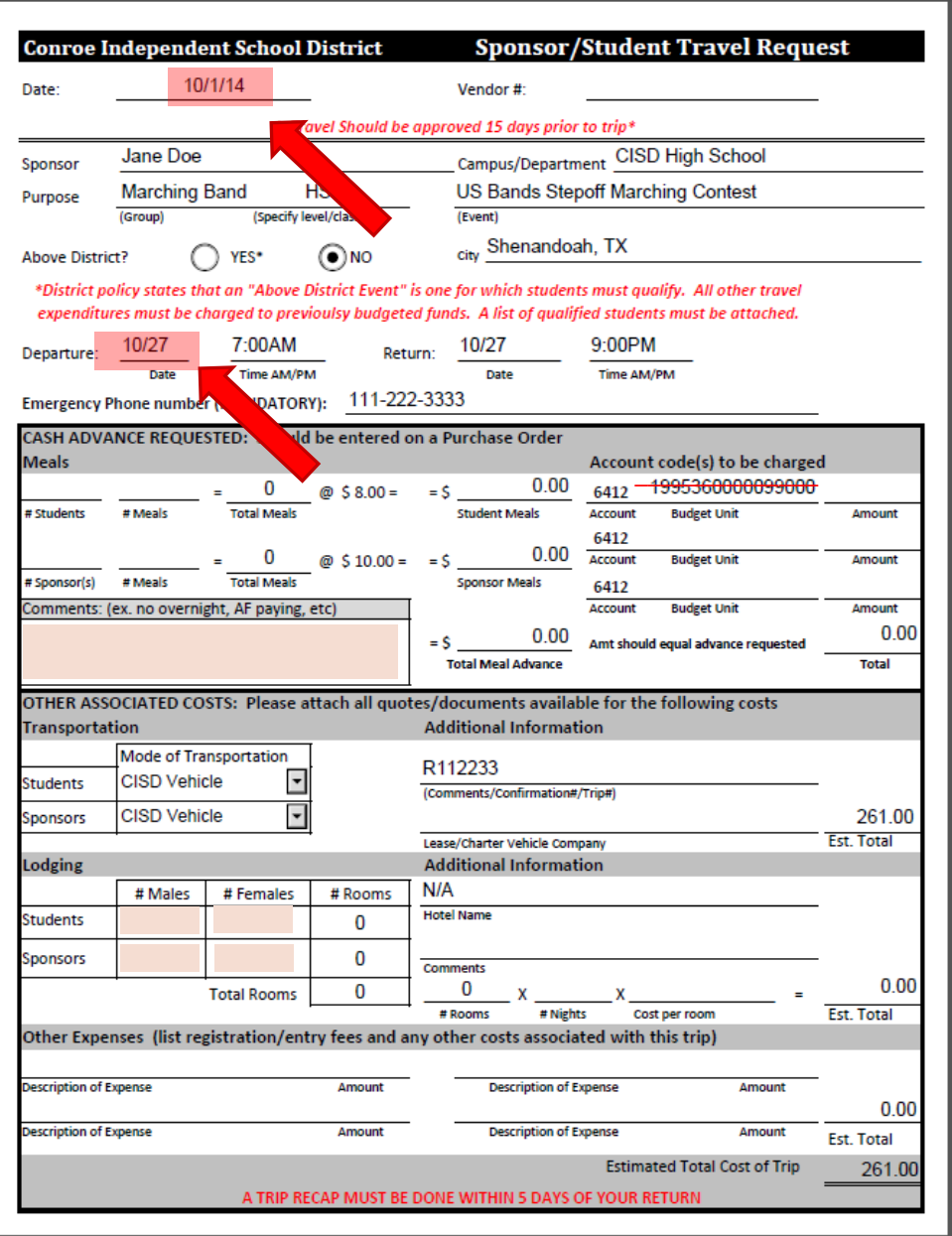

#### **The Travel Process**

In order for trips to be authorized and you to receive travel approval and needed funds on time, you **MUST FIRST** submit a **TRAVEL REQUEST** by means of a Purchase requisition.

Any forms that arrive without full back-up and/or late will be sent back to your campuses, and not approved. What does this mean? It means the process will start ALL over again, and take twice as long.

[Travel forms a](http://purchasing.conroeisd.net/Travel/)nd [instructions c](http://purchasing.conroeisd.net/Travel/)an be found online on the CISD purchasing website. Remember, you are requesting a **travel PO**  that gives you authorization to travel; fees for events and additional expenses need to be submitted on a separate requisition. **Only meals will be advanced.** 

Sponsor/Student forms should be turned in to your budget secretary a **MINIMUM** of **15 working days prior** to the event (i.e. 3 weeks before).

They have to go through various levels of approval before becoming a PO, and each one takes time. The sooner the better!!!

## Travel Department Codes

#### **Student Travel:**

\*TRAV\_ATH, TRAV\_FA, TRAV\_CTE, etc.\*

### **Field Trip Travels:**

\*Always will be TRAV\_GEN\*

The requisition will be routed to the appropriate approval levels based on the DEPT CODE entered. This routing will be similar to the chart below:

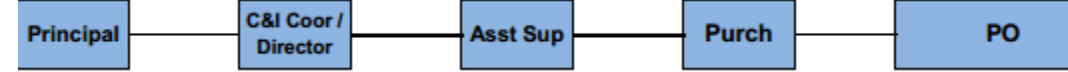

### **Employee Travel:**

\*Based on department\*

*Approval routing is based on these codes. If in doubt, contact Purchasing to assist in locating the correct travel department code.* 

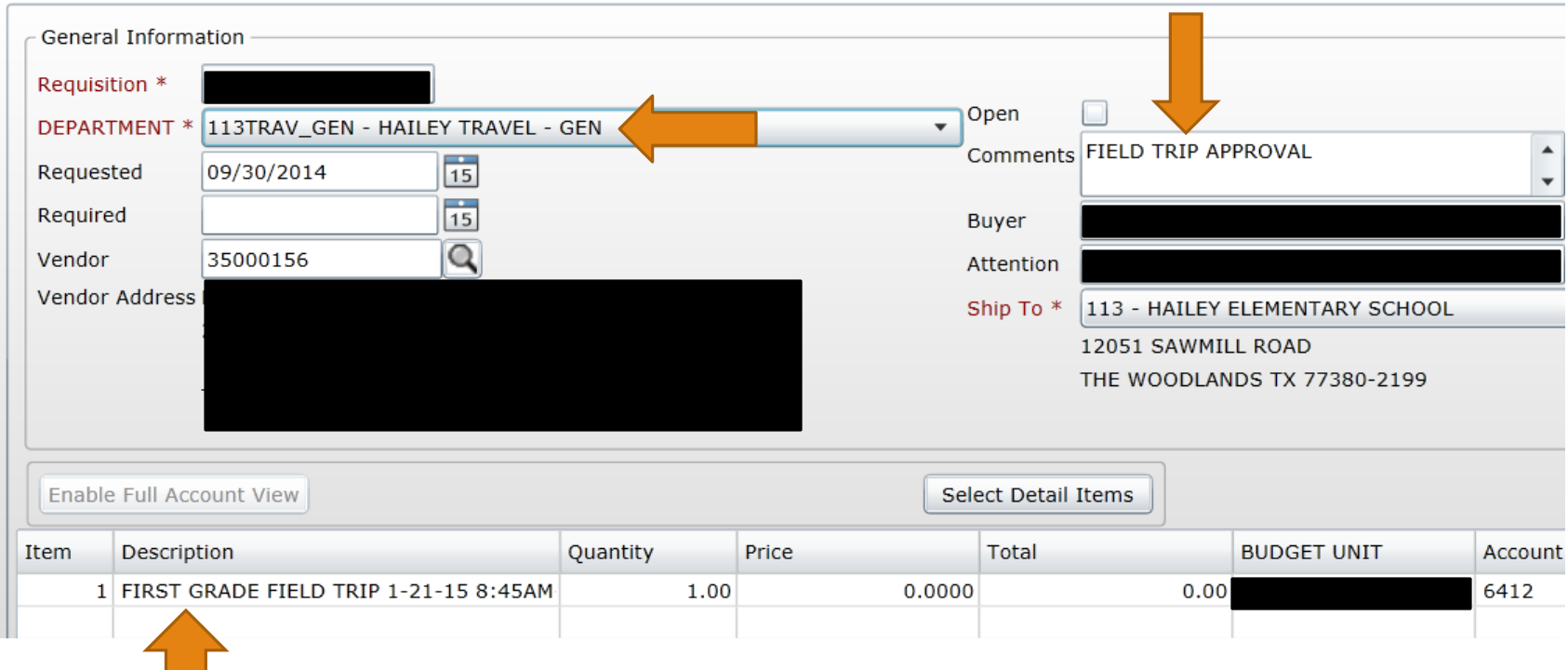

### **Field Trip Travels:**

Use TRAV\_GEN department code. Type "FIELD TRIP APPROVAL" in the comments section. The vendor should be the teacher responsible for the field trip (and listed on the travel form). Type in the "who, what, when, and where" in the description section. Attach the Student Travel form, one page document (flyer, invitation, etc), and student list to the requisition. The same form used for Student Travels should be utilized for Field Trips.

## Reminders:

**Requisition "Comments" line options for Travel Reqs:**

**"Travel Approval", "Field Trip Approval"**

**\*\*NO OTHER COMMENTS ARE NECESSARY\*\***

**On subsequent reqs (registration, hotel, etc.), only type "PO#35XXXXXX" on the comments line.** There are a limited # of characters available before the PO cuts off the numbers. If there is more than **one Travel PO associated with the req, please type them in the "Notes" section of the requisition.**

**Double check the cash advance requested section to determine if a cash advance is being requested or not. This will be directly deposited into that employee's account prior to the trip if requested.**

After trip is over, complete the recap form. Print, attach original receipts, ensure it is signed by both **employee and supervisor, and send to Travel in Accounts Payable for processing. MUST BE SUBMITTED WITHIN 5 DAYS OF TRIP.**

*\*VIRTUAL TRAINING/CLASSES DO NOT REQUIRE TRAVEL APPROVAL; ONLY THE REGISTRATION REQUISITION WILL NEED TO BE SUBMITTED FOR THESE EVENTS\**

## Travel Commodity Codes

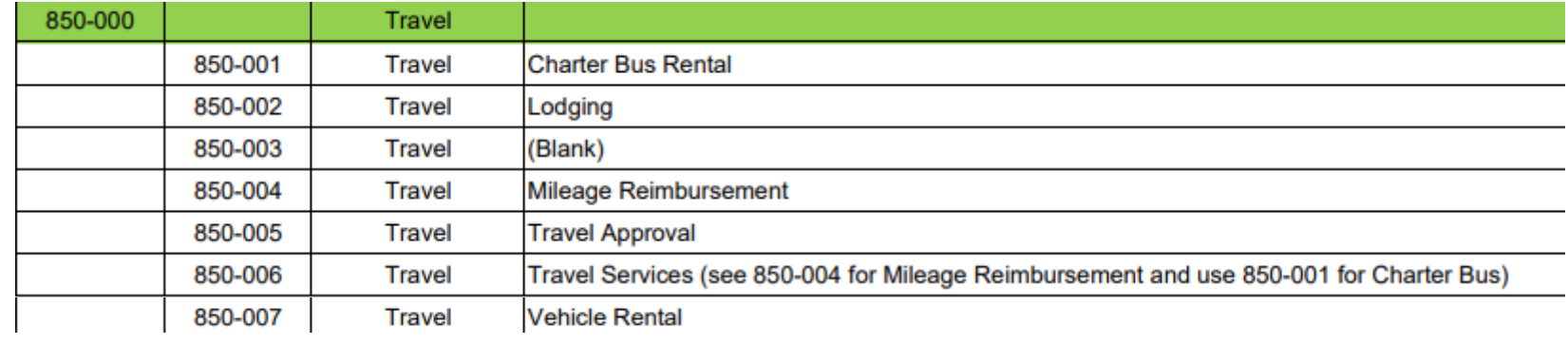

#### **Vehicle Rentals**

#### Commodity Class #850-007

#### \*\*NO STUDENT TRAVEL ALLOWED IN 10 PASSENGER VANS OR LARGER\*'

#### **Vehicle Rentals**

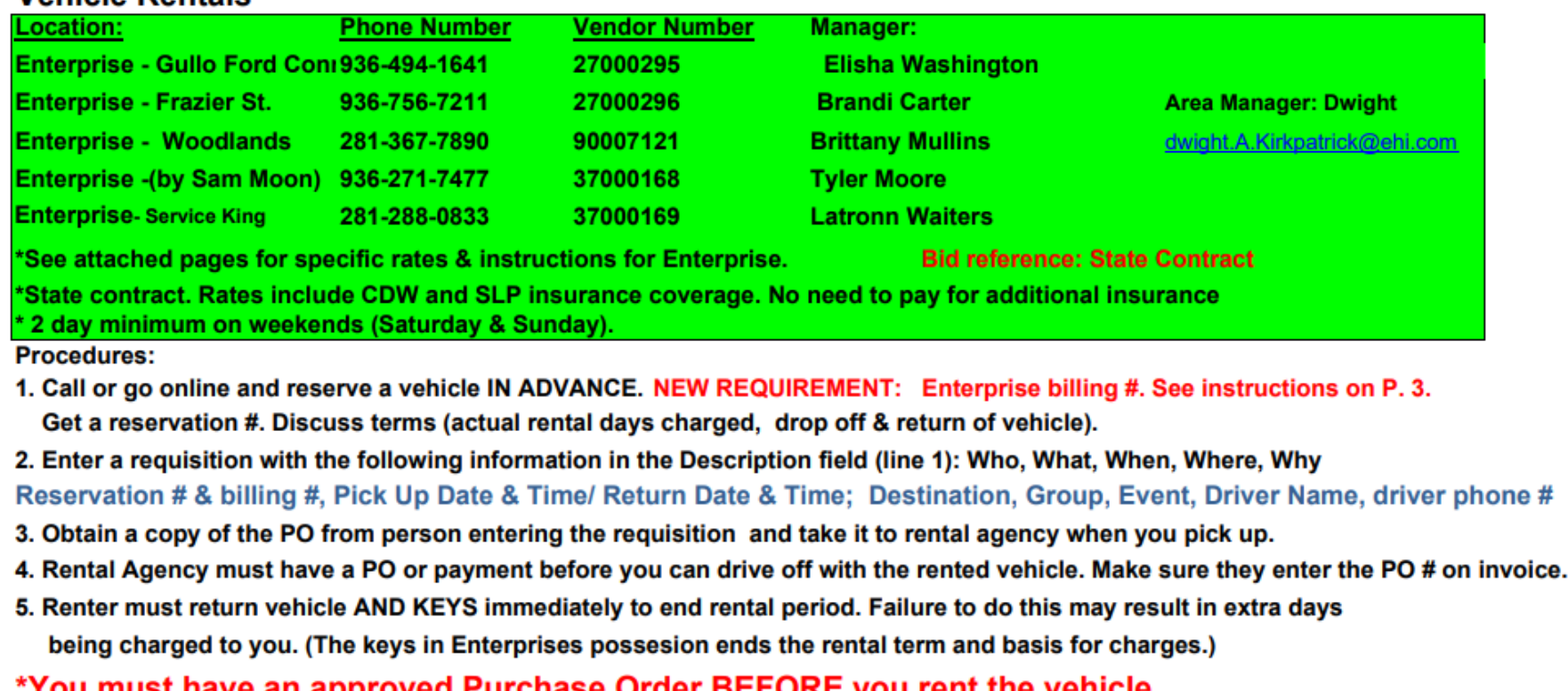

You must have an approved Purchase Order BEFORE you rent the venicle. (Activity fund checks are no longer allowed. The money would need to be deposited into the AF budget account in order to create a Purchase Order)

#### \* Only a CISD employee can drive the rental vehicle (not parents or students)\*

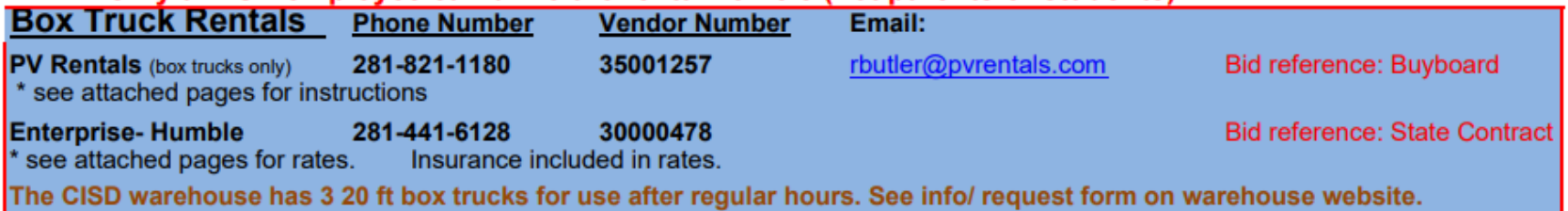

## Important Update: AD Travel

1.Remember, the first step in the travel process is to request permission to travel. (i.e. Submit travel forms and a requisition to generate a travel PO.) For AD travel, if you are hoping to qualify for an event, please submit a travel requisition for approval , and note "pending qualification on [DATE]" in the **"NOTES"** section. This alerts the finance office that you MAY be traveling for that event. If you have already qualified, submit the forms as you normally would.

2.Please note that **Latressa Davis in Accounts Payable** oversees all registrations, travel, etc. Since she literally oversees hundreds of requests each year, it is impossible for her to monitor whether an individual or group qualifies for an event, and when it will be occurring. In order to assist her with this, please send her a note **ASAP after qualifying** with the following information:

- 1. Budget Code used
- 2. Date
- 3. Travel PO (Approval)
- 4. Approximate Cost
- 5. Travel Requisition Number

You will then need to request AD funds from Robbin Lee in the Finance Department.

3. Your campus secretary cannot always remember the dates of your events, either. Help them by emailing a reminder; that way they can double-check the requisition status and be sure the funds you need are there when you need them. Especially for AD events, you may want to confirm that everything has been submitted at least 2 weeks out from the date.

If you need help, please contact the **Purchasing Department**.

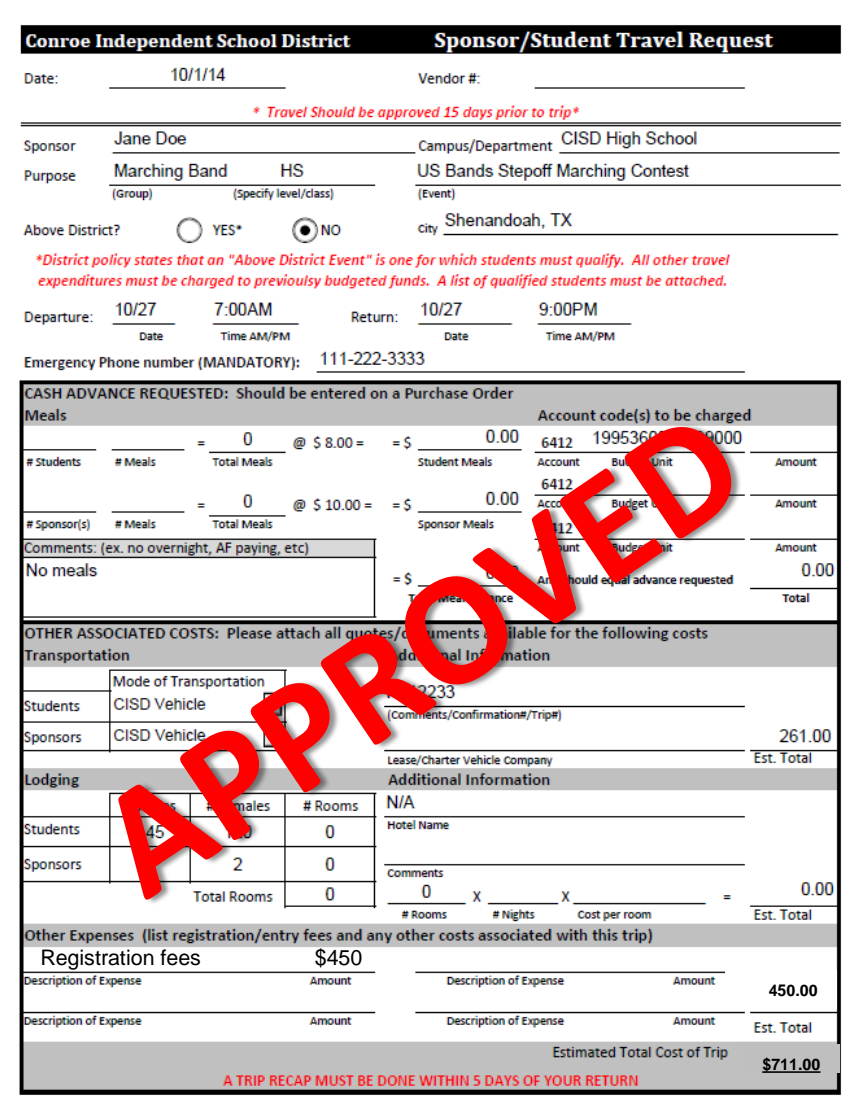

**If you have any questions, please contact the Purchasing Dept ASAP…we want to ensure your travel goes through without any problems.** 

## Mileage

- Mileage form is interactive and the formulas are already set to calculate the miles column.
- Mileage between CISD buildings has a drop-down for district locations.
- Other mileage has to be manually entered and additional documentation is required.

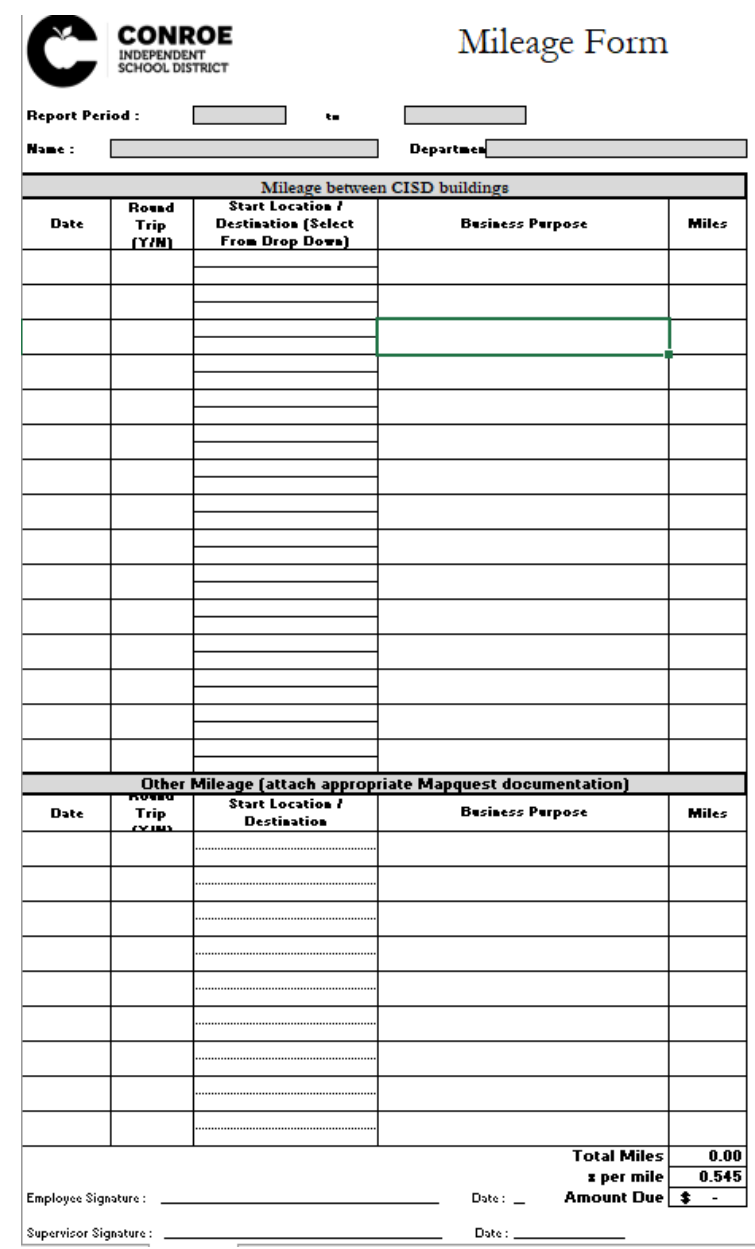

## Questions?

## Finance Training - Travel

Presented by

#### **LaTressa Davis**

*Accounts Payable Clerk Finance Conroe Independent School District 936-709-7712 ladavis@conroeisd.net*

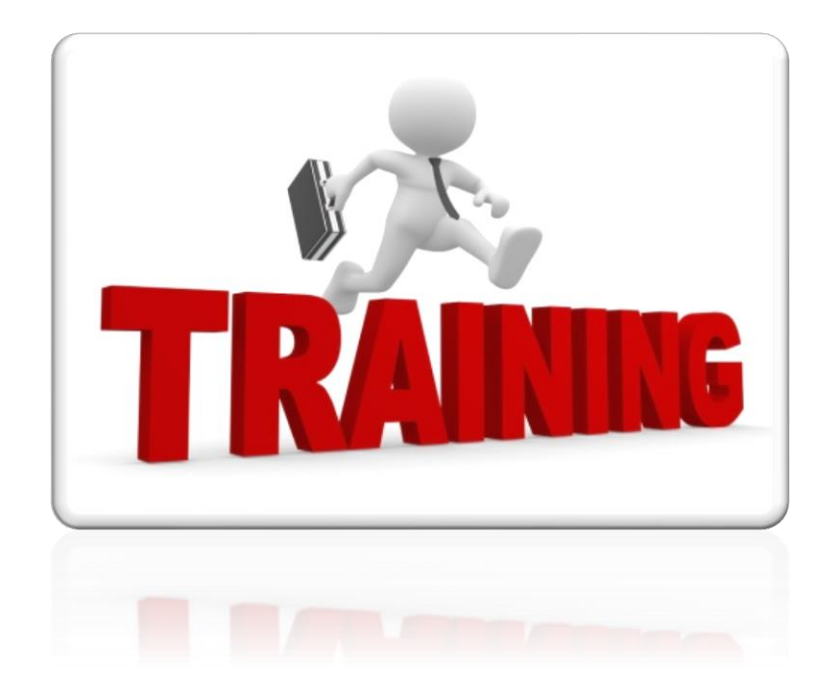

U

## Training Outline

- What is Travel
- Types of Travel
- Employee Travel Form
- Sponsor/Student Travel Form
- Travel Recap Form
- Monies Disbursed to Students Form
- Where to Access Forms
- Summary

### What is Travel

• In general, "Travel" is defined as travel both inside and outside of the District boundaries where you are acting as a representative of the District. In this case, the District may reimburse you for some or all of your qualified expenses. (CISD Finance Manual Page 2-6)

## Two Types of Travel

- Intra-District Travel (within the District) See Finance Manual Page 2-6
- Out-of-District Travel

### THE TRAVEL PROCESS

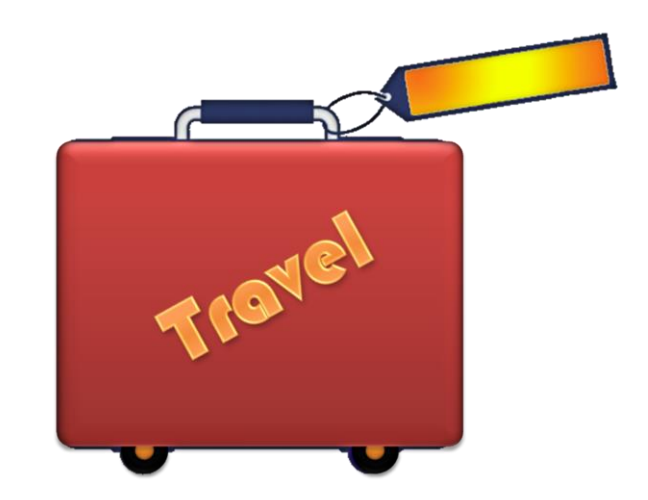

## Employee Travel Request Form

- Name of traveler(s)
- Name of event/conference
- Location of event/conference
- Date of event/conference
- Other associated cost; registration and/or lodging; if applicable
- Comments
- **WHO – WHAT – WHEN - WHERE**

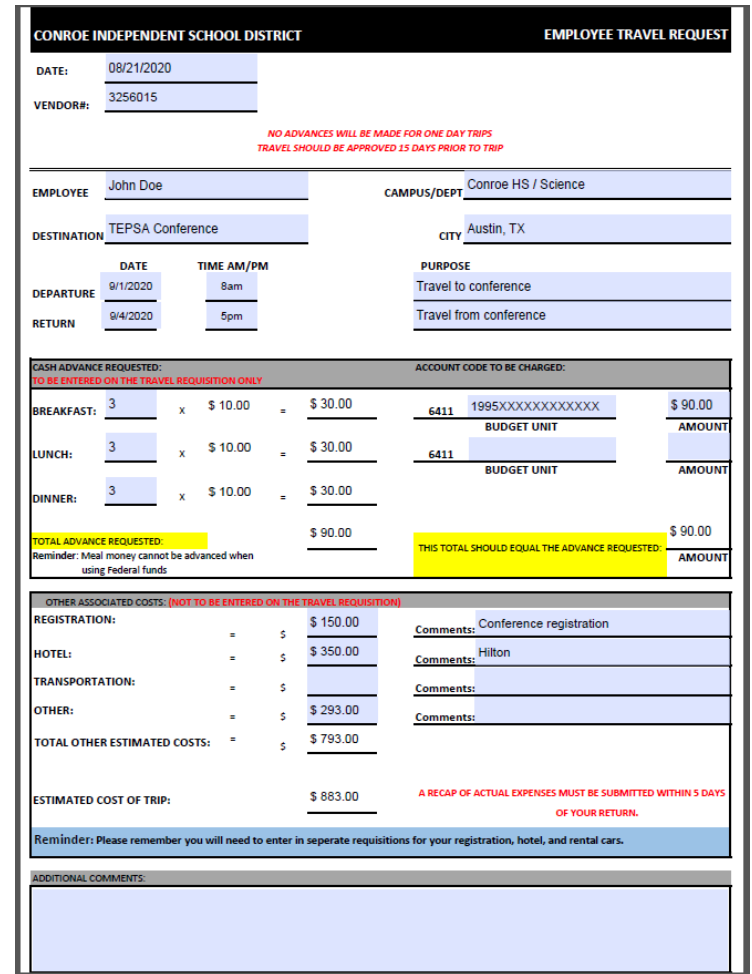

### Sponsor/Student Travel Request Form

- Name of traveler(s) and student roster
- Name of event/conference
- Location of event/conference
- Date of event/conference
- Other associated cost; registration and/or lodging; if applicable
- Comments

### • **WHO – WHAT – WHEN - WHERE**

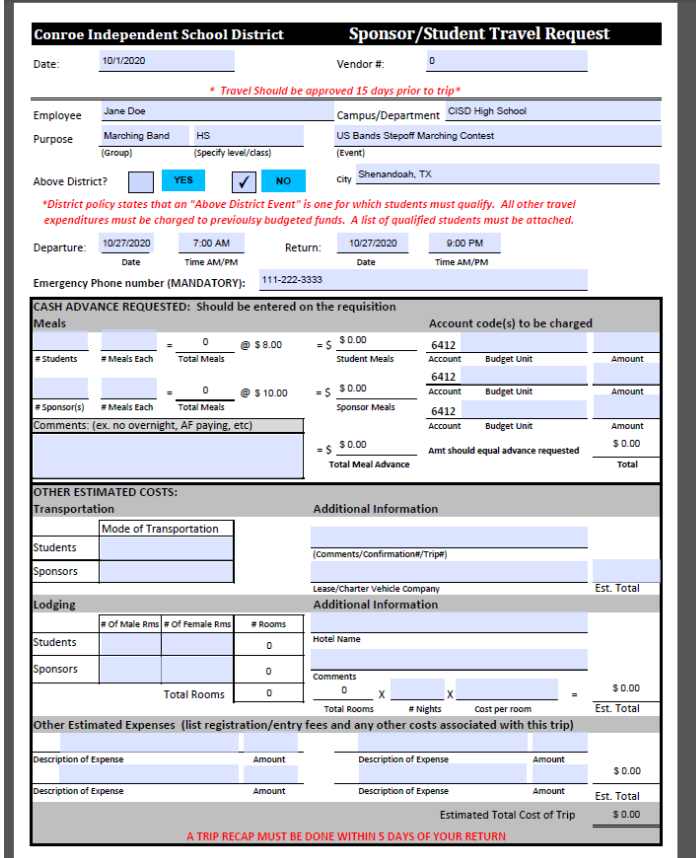

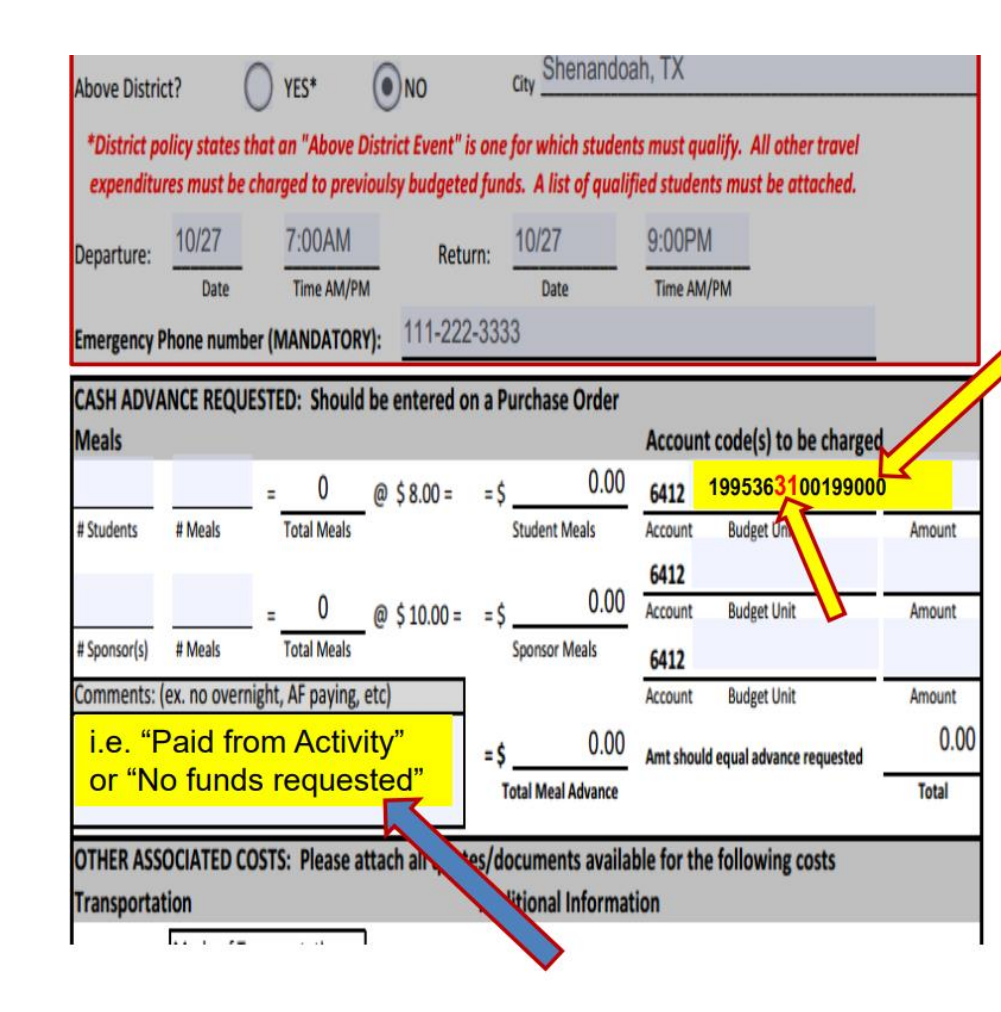

#### **IMPORTANT UPDATE:**

- The budget unit entered  $\bullet$ here MUST match what is entered on the travel request requisition, and include the sub-object for the corresponding department. (EX: band=31 choir=32, art=30, drama=42, orchestra=12, dance=47, drill=48)
	- If not coded correctly, it will never get to the correct department for approval.
- Use the comments box to add additional info. Even if no advance is requested, put your funding source in the comments box. (i.e. "Paid from Activity" or "Pai by Boosters" or "No funds requested" OR for AD trave "Pending Qualification on [DATE]"

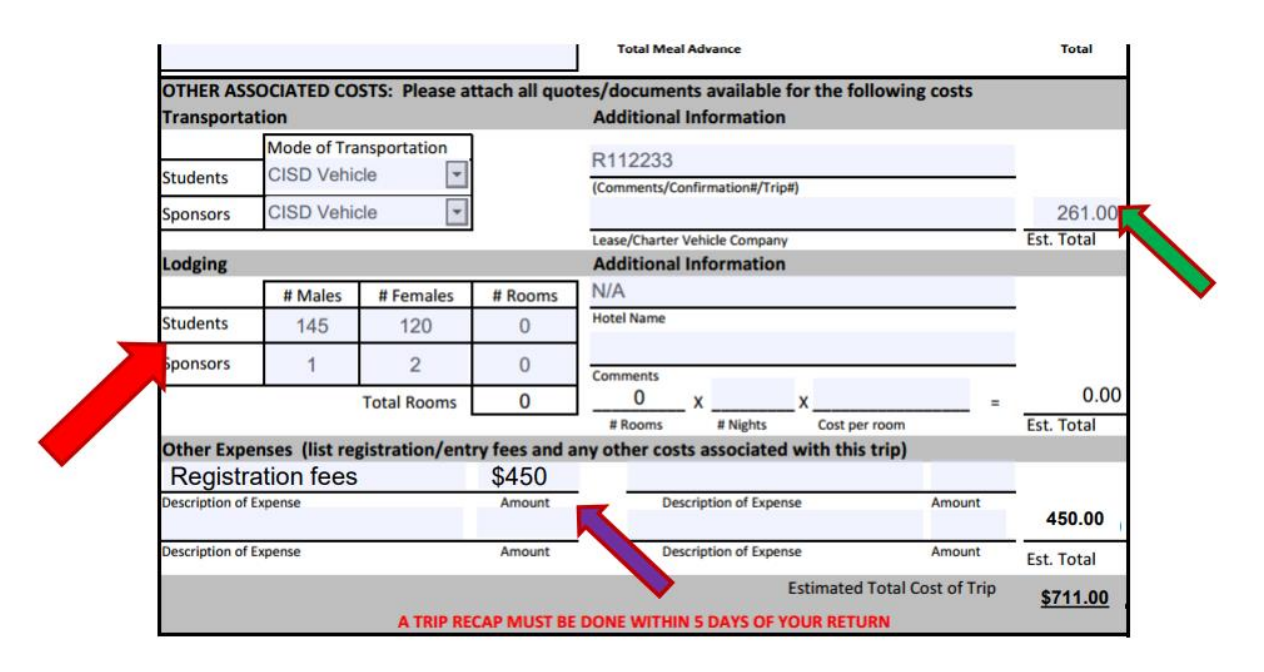

In addition to attaching a roster  $-\text{Count}$  your students and list the total number of students (and sponsors) either under lodging or under meals. (List "0" as requested amounts if no funds needed for either.) You **MUST** include the number of students, even if you do not require funds.

Estimate the cost of transportation by listing the quote (for lease vehicles) or an estimate on CISD bus costs – the formula can be found on the transportation website. (Estimate based on mileage.)

List any additional fees at the bottom under other expenses (i.e. registration). **Remember that these** fees must be submitted through a separate requisition once you have the approved travel PO #.

### Other Associated Costs

### **Registration/Entry Fees**

### **Hotels/Lodging**

- **CHECKLIST (WHO, WHAT, WHEN, AND WHERE)**
- Name of traveler(s) and student list; names of all attendees
- Name of event/conference
- Location of event/conference
- Date of event/conference
- Registration/confirmation form with fee amount
- Remit address
- **CHECKLIST (WHO, WHAT, WHEN, AND WHERE)**
- Hotel address
- Confirmation number
- Dates of stay
	- Arrival date
	- Departure date
- Room amount per night
- Taxes (minus 6% state tax)
- Student list if applicable

### Example (Registration Form)

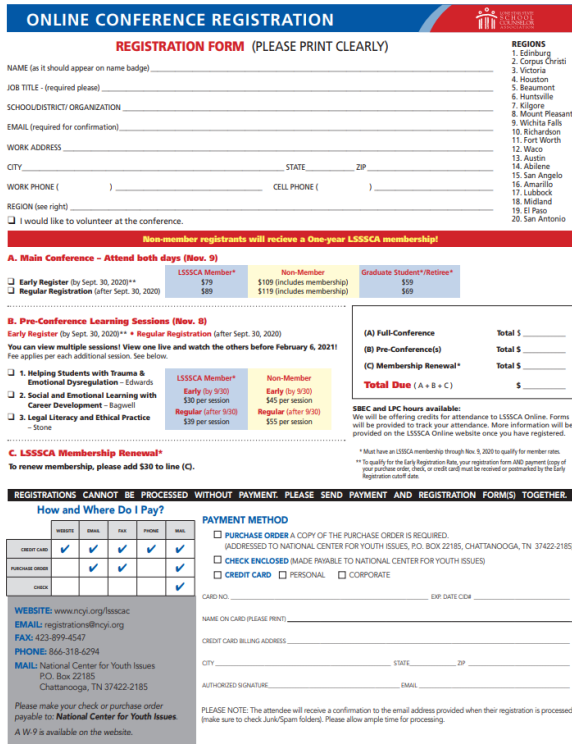

### Travel Recap Form

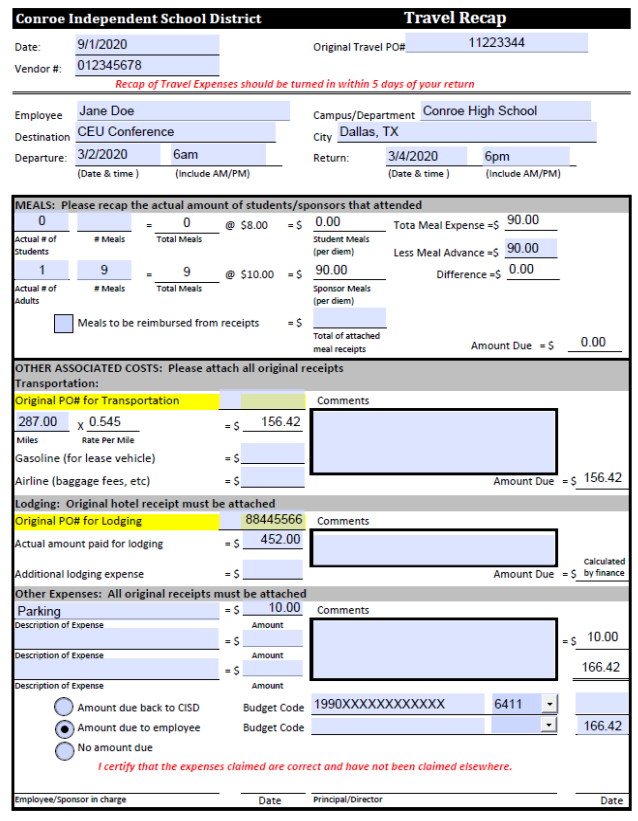

### Tabulation of Monies Disbursed to Students

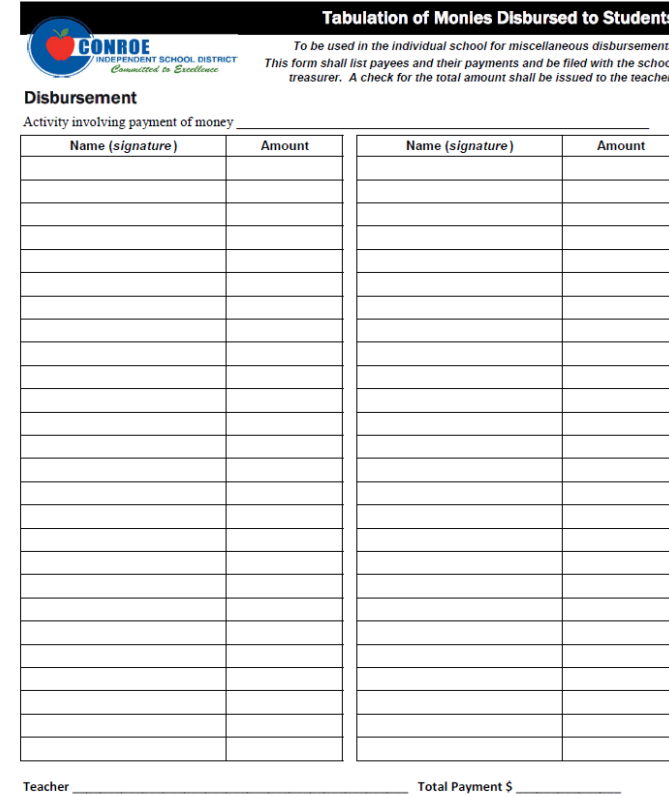

## AD Travel

- District policy states that an "Above District Event" is one for which students qualify. All other travel expenditures must be charged to previously budgeted funds. A list of qualified students must be attached
- If you are hoping to qualify for an event, please submit a travel requisition for approval, and note pending qualification on DATE in the "NOTES" section. This alerts the Finance Office that you MAY be traveling for that event. If you have already qualified, submit the forms as you normally would. You will then need to request AD funds from Robbin Lee in the Finance Department

## Summary of Training

- Remember, the first step in the travel process is to request permission to travel
- All travel forms should be filled out entirely and have the required signatures
- The forms do no work in Google Chrome therefore they should be completed in Internet Explorer
- Verify that amounts are correct on all travel forms
- Make sure the correct vendor is selected it should match the backup if you do not see the vendor you are looking for you will need to contact purchasing\***\*DO NOT SELECT THE INCORRECT VENDOR\*\*** this will delay the Purchase Order being processed/paid
- When closing a travel you will also need to close any other Purchase Orders that are associated with the trip, i.e. Enterprise, AFC, or Sierra Stage Coach
- Remember ALL Travel must be received in eFinance

## Questions or Comments

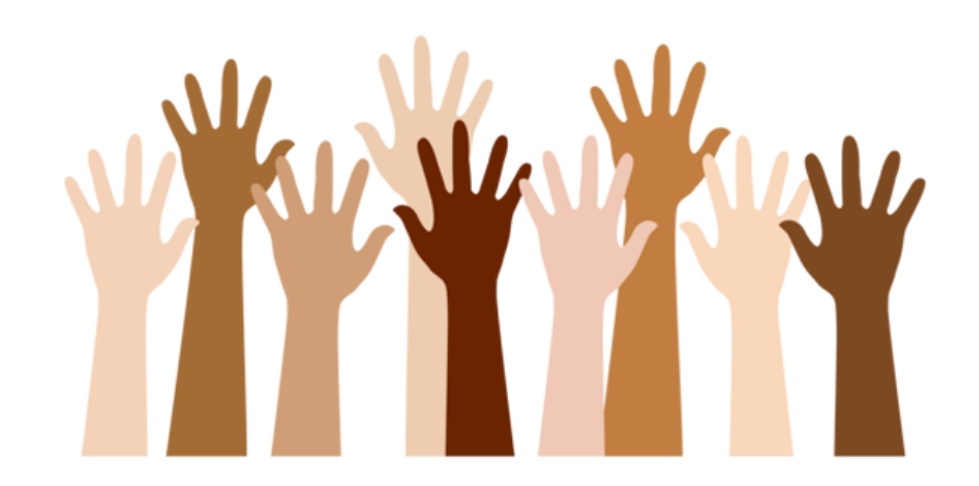